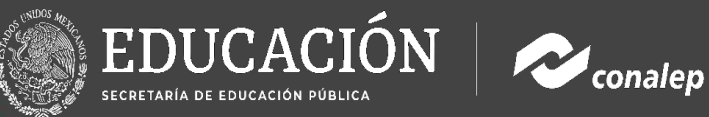

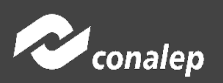

# Manual Evaluación Estudiantil

# 2022

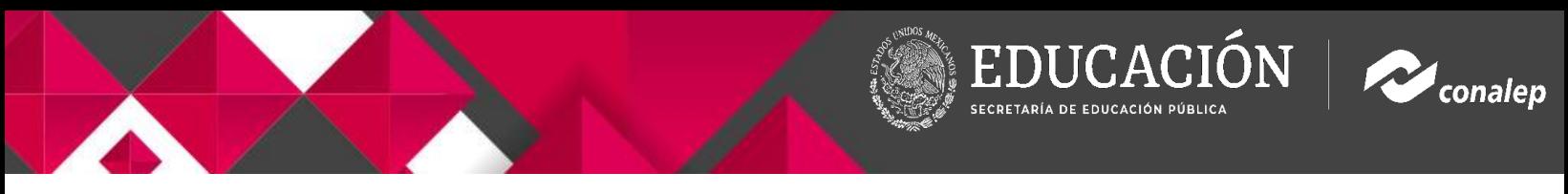

Para poder capturar con éxito la evaluación docente sigue los siguientes pasos:

## 1. Ingresa al portal del alumno (SAAC)

Dirígete a la página <https://alumno.conalep.edu.mx/saac> e ingresa con tu cuenta de correo institucional.

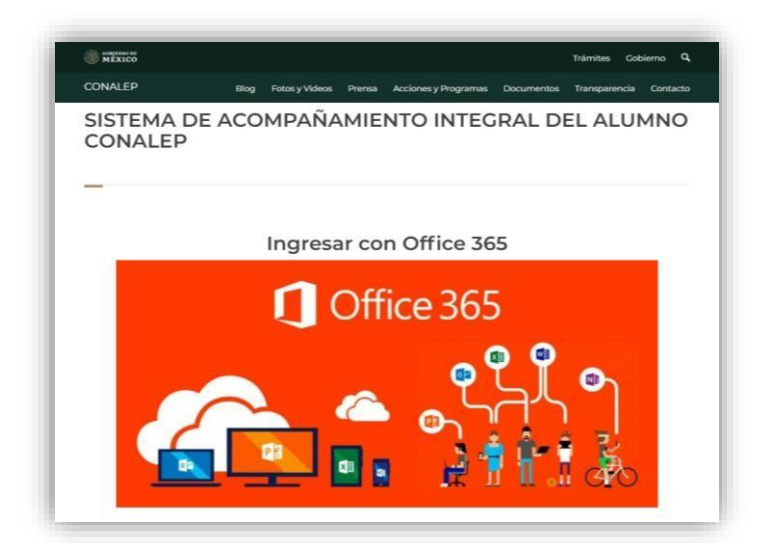

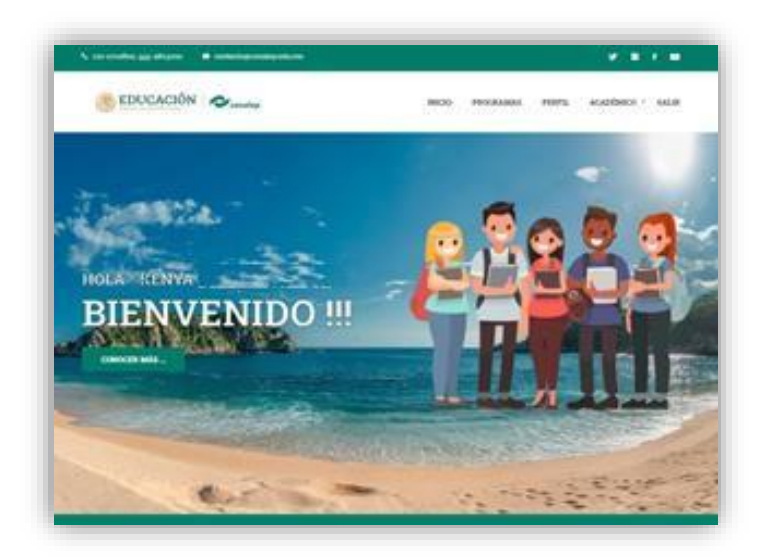

## 2. Ve a tu perfil

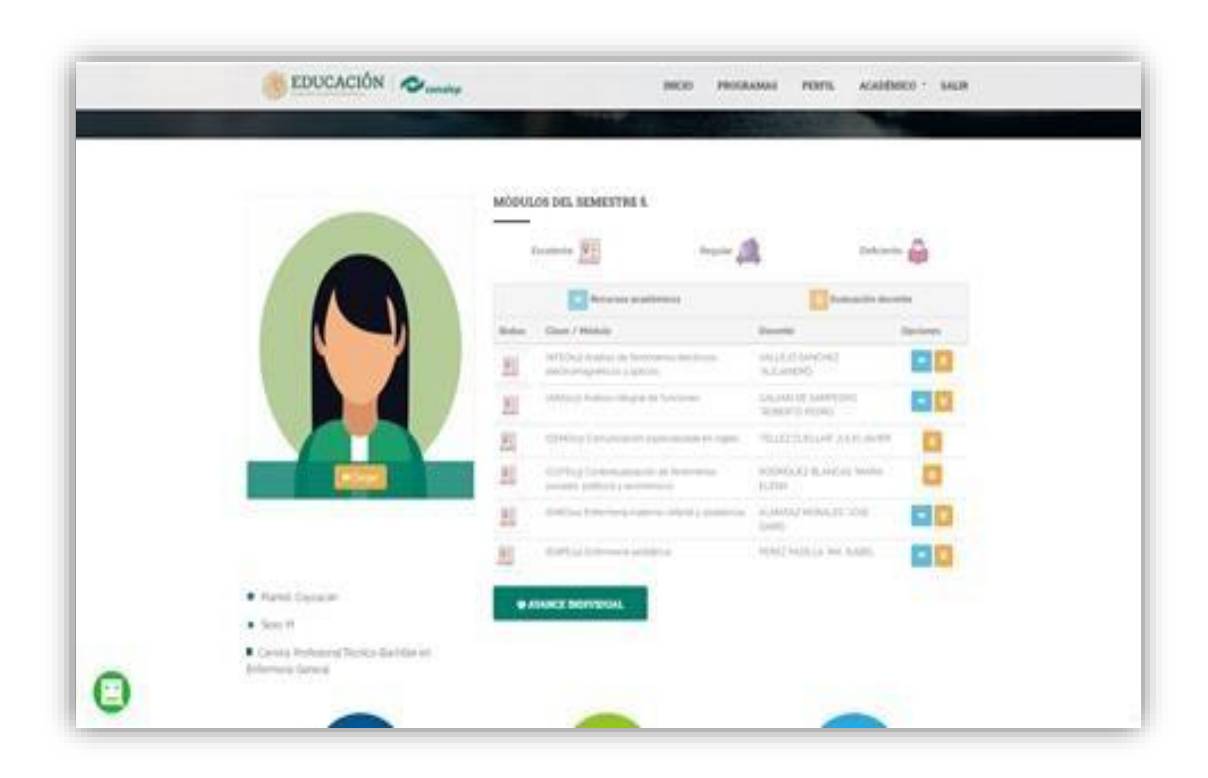

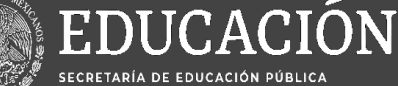

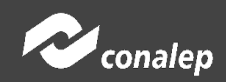

### **3. Selecciona el docente a evaluar**

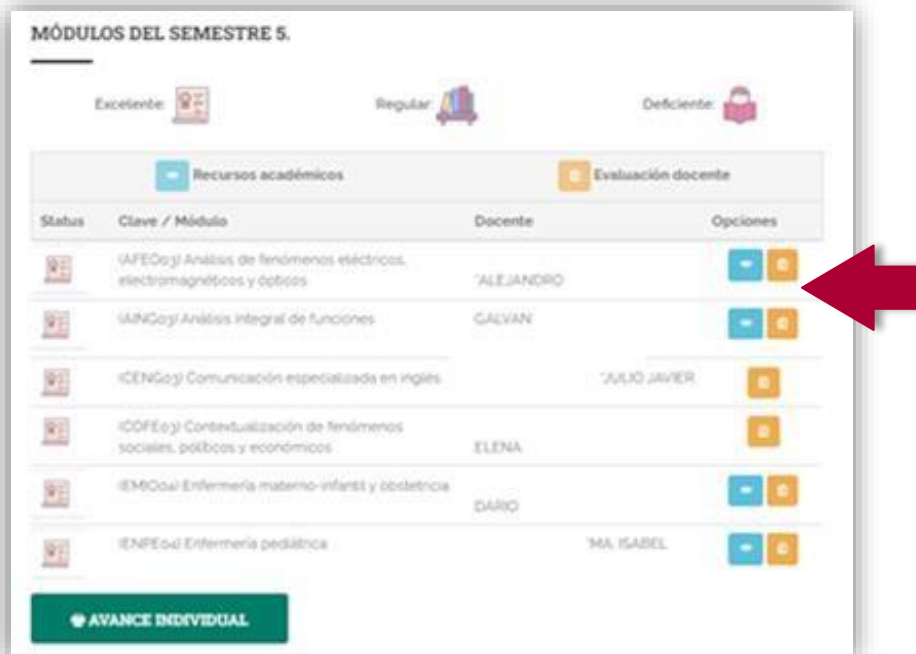

Selecciona el docente a evaluar y da clic en el botón amarillo de Evaluación docente.

## **4. Acepta el Consentimiento Informado**

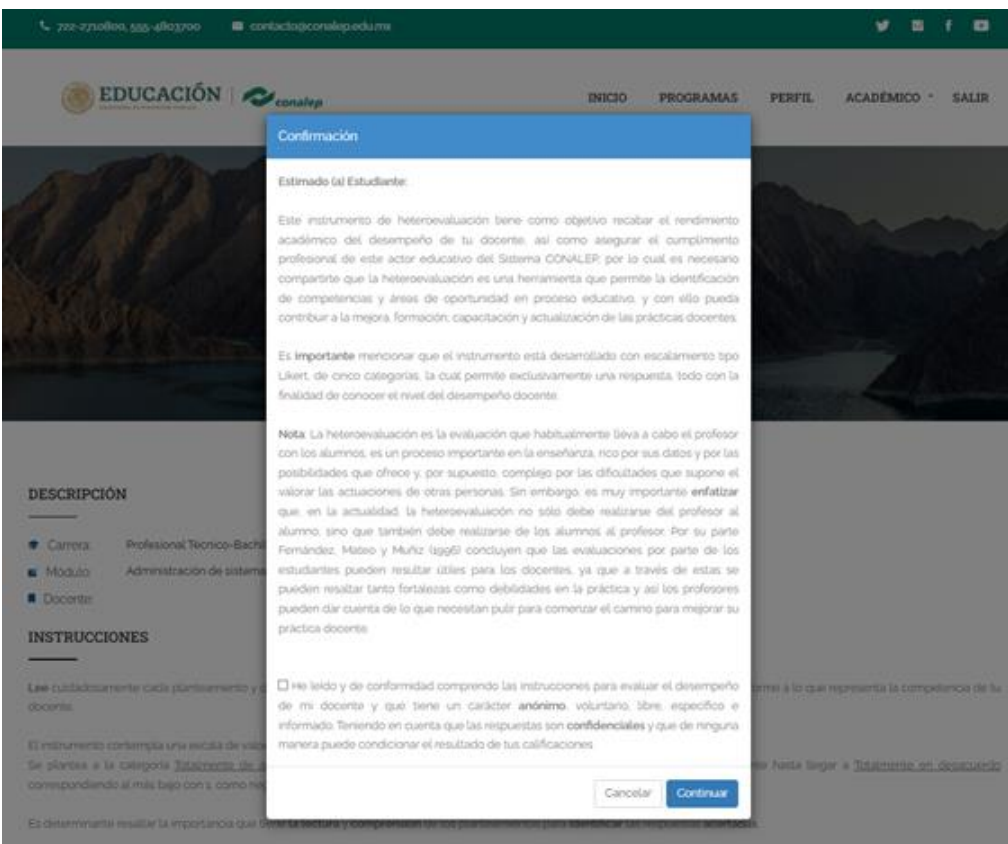

Para poder continuar con la evaluación necesitas aceptar y marcar la casilla del consentimiento informado.

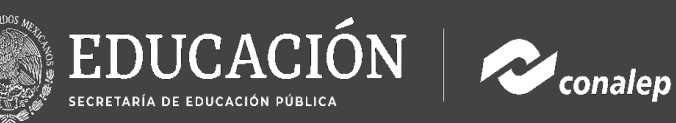

1. Información del docente a evaluar

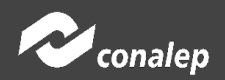

### 5. Evalúa al Docente

#### DESCRIPCIÓN

- $\bullet$  Carrerat Profesional Técnico-Bachiller en Hospitalidad Turística
- $M$  Modulo: Administración de sistemas de reservaciones
- Docente: MACIAS SANTOVO "MARIA ESTELA

#### **INSTRUCCIONES**

Lee cuidadosamente cada planteamiento y da un dicienta opoón de respuesta de acuerdo con la escala de valoración presentada, conforme a lo que representa la competencia de tu docente.

El instrumento contempla una escala de valoración del 5 al 1

Se plantea a la categoría lig<u>ialmente de acuerdo</u> correspondencia al valor mas alto con 5 como positivo y de manera descendente hasta llegar a li<u>gialmente en desacuerdo</u> correspondiendo al más bajo con a como negativo

Es determinante resistar la importancia que tiene la lectura y comprensión de los planteamentos para identificar las respuestas acertadas

2. Instrucciones

Una vez que registre sada una de las respuestas, es importante dar un clic en la opción guardar para poder grabar la información

La evaluación del estudiante hacia el docente se realiza de manera automática y aleatoria considerando la muestra mínma de 30 alumnos, cuidando que la clistabución se realice de invitora moutral e impartant

#### **EVALUACIÓN**

evaluar

 $\boldsymbol{\sigma}$ 

Reactivos

'n

#### 1.- El docente a evaluar, comparte los propósitos del aprendizaje de la sesión:

O Totalmente de acuerdo O De acuerdo O Ni de acuerdo/Ni en desacuerdo O En de acuerdo<br>O En desacuerdo

2 - El docente a evaluar realiza actividades para favorecer el uso de mis conocimientos para aplicarlos en mi vida cotidiana: O Totalmente de acuerdo O De acuerdo O Ni de acuerdo / Ni en desacuerdo<br>O En desacuerdo O Totalmente en desacuerdo  $z$ - El docente a evaluar organiza, aporta recursos materiales, didácticos y tecnológicos para favorecer mi aprendizaje O Totalmente de acuerdo O De aquerdo م مسجد .<br>O Ni de acuerdo/Ni en desacuerdo O En desacuerdo O Totalmente en desacuerdo 4 - El docente a evaluar emplea las Tecnologias de la Información y la Comunicación en su práctica educativa: O Total mante de acuerdo O De aquerdo O Ni de acuerdo/Ni en desacuerdo O En desacuerdo<br>O Totalmente en desacuerdo s - El docente a evaluar utiliza estrategias y técnicas diversas para hacer mis aprendizajes innovadores, creativos, accesibles y entendi O Totalmente de acuerdo O De acuerdo O Ni de acuerdo /Ni en desacuerdo

O En desacuerdo O Totalmente en desacuerdo

#### 6.- El docente evaluar emplea herramientas socioemocionales para favorecer el autocuidado, vida saludable y soporte emocional:

O Totalmente de acuerdo O De acuerdo O Ni de acuerdo/Ni en desacuerdo O En desacuerdo

O Totalmente en desacuerdo 7.- El docente a evaluar realiza acciones y actividades que ayudan a incrementar mi rendimiento y aprovechamiento escolar:

O Totalmente de acuerdo O De acuerdo O Ni de acuerdo/Ni en desacuerdo

O En desacuerdo O Totalmente en desacuerdo

8 - El docente a evaluar fornenta preguntas, solicita opiniones y las aplica en el desarrollo de la clase para mejorar su práctica docente.

O folvimente de acuerdo ODestacredo ONE de acuerdo/Ni en desacurado

OEndrstouirdo O Totalmente en desacuerdo

g - El docente a evaluar comunica ideas y conceptos con claridad en los diferentes ambientes de aprendizaje para ofrecer ejemplos claros y prácticos

O Totalmente de acuerdo O De acuerdo

O Ni de acuerdo/Ni en desacuerdo OENdosacuordo

### O Totalmente en desacuerdo

10.- El docente a evaluar se conduce de manera respetuosa conmigo y el resto del grupo dentro del aula y escuela: O Totalmente de acuerdo

O De acuerdo<br>O De acuerdo<br>O Ni de acuerdo/Ni en desacuerdo

O En desacuerdo O Totalmente en desacuerdo

ORSERVACIONES O SUCERENCIAS:

onatics ldD

### 4. Observaciones

**GUARDAR** 

- 1. Revisa la información del docente.
- 2. Lee las instrucciones.
- 3. Califica según tu opinión personal cada uno de los reactivos.
- 4. Ingresa una observación o sugerencia.
- 5. Presiona el botón de guardar una vez terminado el proceso.

5. Botón de

quardar